# **Java Services Reference Guide**

You can run Java services on the **Scheer PAS** BRIDGE® as described in [Managing Java Services.](https://doc.scheer-pas.com/display/BRIDGE/Managing+Java+Services) Find in this chapter some hints concerning the development of Java services.

## <span id="page-0-0"></span>Developing Java Services

### <span id="page-0-1"></span>Structure of a Java Service Repository

A Java service repository has to be a self-contained JAR file containing also a folder **META-INF /MANIFEST.MF** holding the meta information of the Java Service.

You need to add the following name/values to META-INF/MANIFEST.MF.

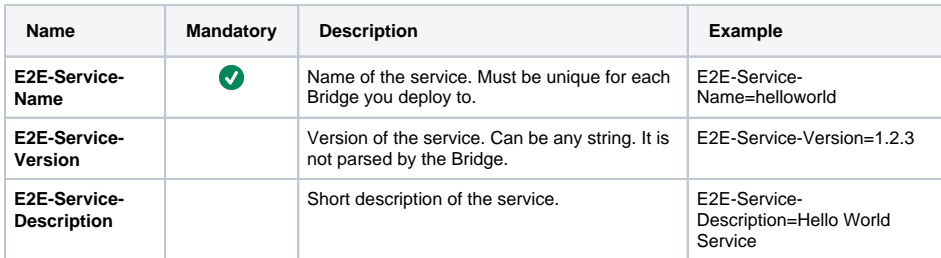

#### <span id="page-0-2"></span>**Adding Information to META-INF/MANIFEST.MF**

You cannot directly create or edit the **MANIFEST.MF**. There are two ways to add information to this file:

- Use the command line JAR tool as described in the Java tutorial [Modifying a Manifest File](http://docs.oracle.com/javase/tutorial/deployment/jar/modman.html).
- Do it within Java code as described in [Add Manifest into JAR File Using Java.](http://www.concretepage.com/java/add-manifest-into-jar-file-using-java)

#### <span id="page-0-3"></span>**Building the JAR File**

The Java service repository has to be a self-contained JAR file. With the open-source tool [One-Jar](http://one-jar.sourceforge.net/) you can create such a file.

An easy way to start developing a new Java service with [One-Jar](http://one-jar.sourceforge.net/) is the **Application Generator** approach. This approach provides you with a complete Eclipse/Ant application directory, that you can use as a starting point for your own One-JAR application. The application generator is driven by a template built into the one-jar-appgen.jar file (see [one-jar-appgen](http://one-jar.sourceforge.net/index.php?page=getting-started&file=one-jar-appgen)).

```
1. 
Download one-jar-appgen-0.97.jar.
```

```
2. 
Generate the application, build, and run it.
```

```
$ java -jar one-jar-appgen-0.97.jar
Enter project path (project name is last segment): c:/tmp/test-one-
jar
Enter java package name: com.example.onejar
$ cd c:/tmp/test-one-jar
$ ant
$ cd build 
$ java -jar test-one-jar.jar
test_one_jar main entry point, args=[]
test_one_jar main is running
test_one_jar OK.
```
Add source code to the **src** directory, library jars to the **lib** directory, and rebuild.

If you are using [IntelliJ IDEA,](https://www.jetbrains.com/idea/) you can import the **project template** [BridgeJavaServiceTemplate.jar](https://doc.scheer-pas.com/download/attachments/2286601/BridgeJavaServiceTemplate.jar?version=1&modificationDate=1510844047000&api=v2) which uses the Gradle plugin [gradle-one-jar](https://plugins.gradle.org/plugin/com.github.onslip.gradle-one-jar). Use

- Gradle task **jar** for building repositories without dependencies
- task **selfContainedJar** for building repositories which are depending on the Java libraries you added to the service.

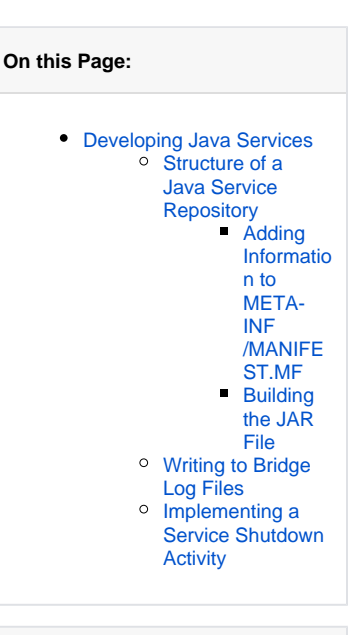

#### **Related Pages:**

[Oracle Documentation of](https://docs.oracle.com/javase/8/docs/api/java/lang/Runtime.html#addShutdownHook-java.lang.Thread-)  [addShutdownHook](https://docs.oracle.com/javase/8/docs/api/java/lang/Runtime.html#addShutdownHook-java.lang.Thread-)

#### **Related Documentation:**

- [Managing Java Services](https://doc.scheer-pas.com/display/BRIDGE/Managing+Java+Services)
- Deployment of Java **[Services](https://doc.scheer-pas.com/display/BRIDGE/Deployment+of+Java+Services)**

<span id="page-0-4"></span>Writing to Bridge Log Files

If you are writing messages to log files that will be displayed on the Bridge (start, stdout, stderr, custom logfiles), you must use **UTF-8 encoding**. If you do not, special characters may be displayed wrongly in the [log view](https://doc.scheer-pas.com/display/BRIDGE/Logging+of+Node.js+Services).

## <span id="page-1-0"></span>Implementing a Service Shutdown Activity

Bridge 7.2.0 Upon stopping a Java service, the Bridge will send an operating system signal (SIGINT) to the service to stop it. If you want to do some clean-up actions before stopping, you have to implement a signal handler for SIGINT in your Java service.

For more information, refer to the [Oracle Documentation of addShutdownHook](https://docs.oracle.com/javase/8/docs/api/java/lang/Runtime.html#addShutdownHook-java.lang.Thread-).